## **MS Teams - Das eigene Video in Besprechungen für sich selbst ausblenden**

Was manchmal nerven oder gar ablenken kann: während einer Videokonferenz neben den Videos der Kolleginnen und Kollegen auch ständig das eigene Videobild angezeigt zu bekommen. Das kann auch zu Müdigkeit führen, da wir ständig unser eigenes Videobild sehen und verarbeiten. Jetzt haben Sie die Möglichkeit das eigene Videobild für sich selbst auszublenden, während andere es weiterhin sehen können.

Klicken Sie dafür auf die drei Punkte links unten in Ihrem Videobild und dann auf "Für mich ausblenden".

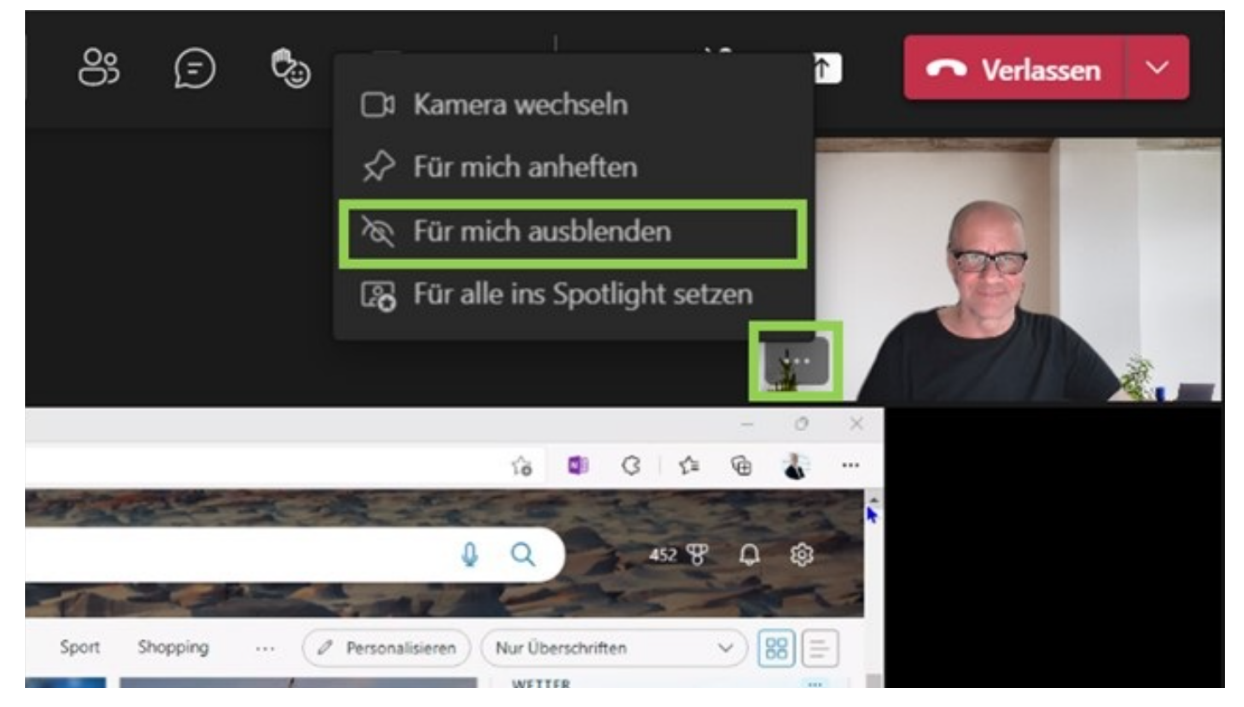

Wenn Sie das eigene Videobild ausgeblendet haben, wird es zugeklappt am Rand noch angezeigt:

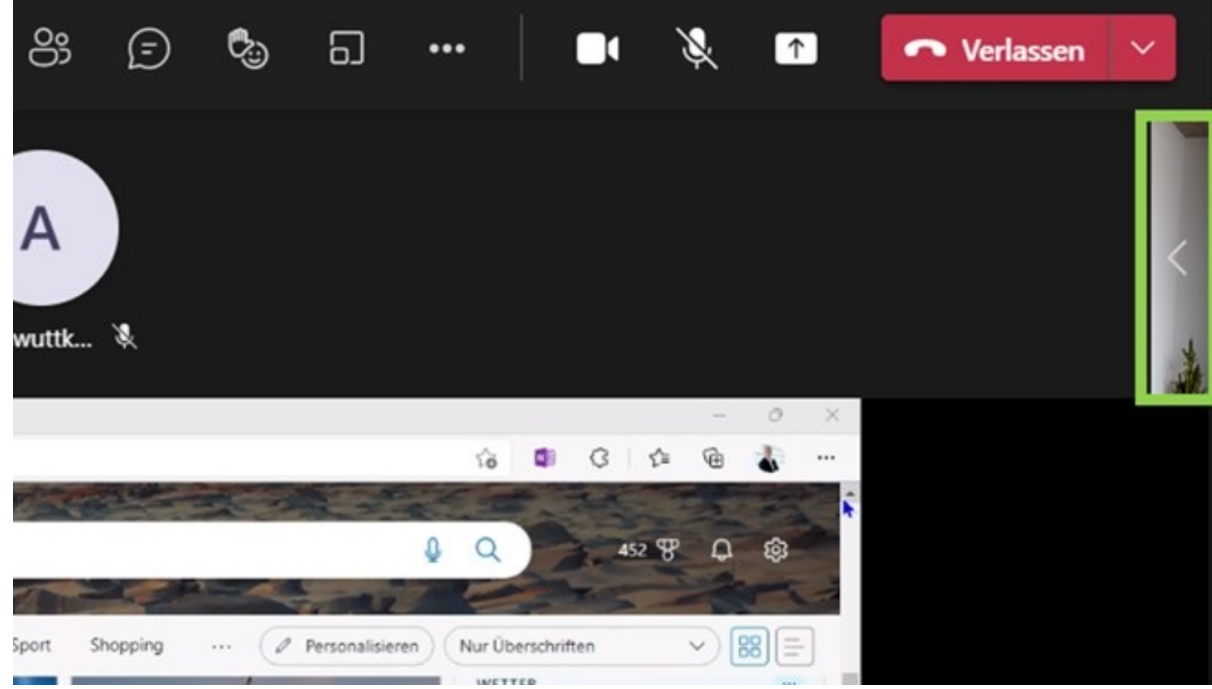

Über die Pfeilspitze können Sie das Video wieder einblenden.